# PROJECTE CRÈDIT DE SÍNTESI

Jamil, Hamza Zhu, Hukai Morales Ponce, Aleix

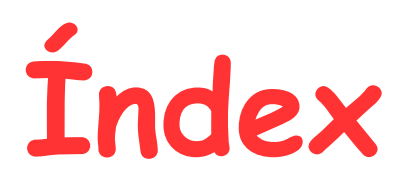

#### Índex

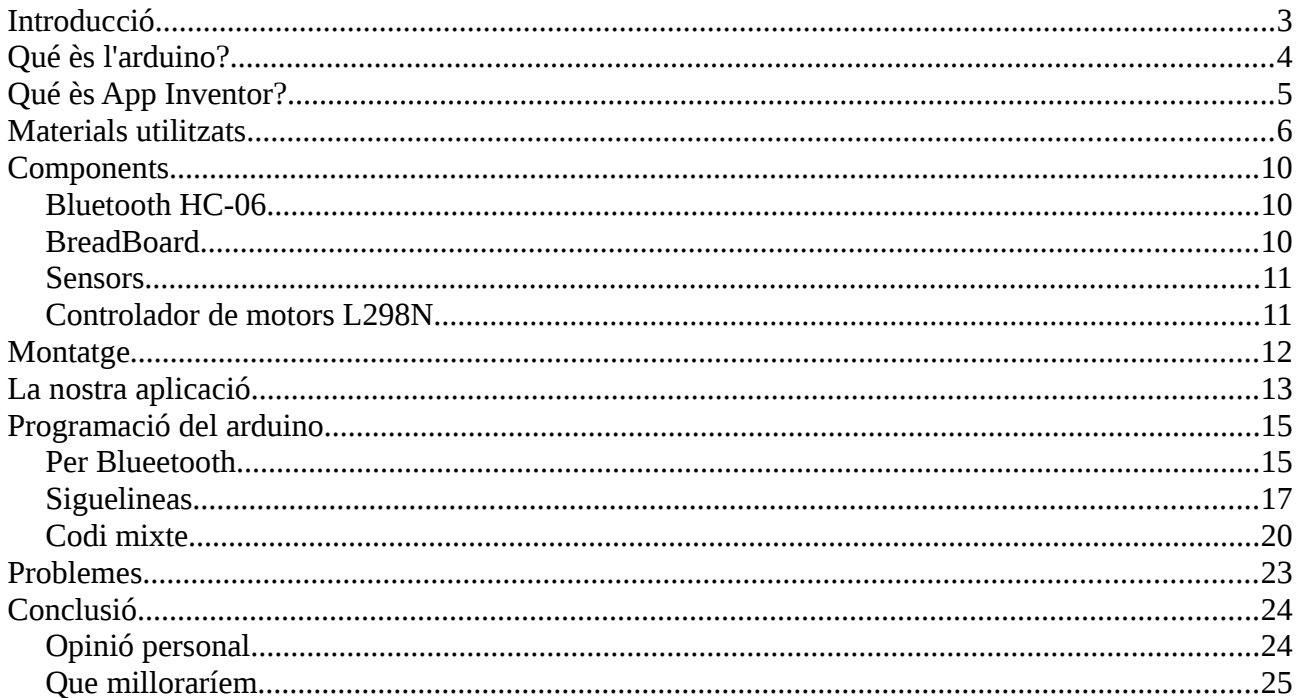

## **Introducció**

El nostre projecte està elaborat amb Arduino. Consta de dos modes:

- 1. Hem elaborat, sobre una fusta un circuit marcat amb cinta aïllant de color negre. El nostre robot haurà de seguir la línia.
- 2.Amb una aplicació dissenyada per nosaltres amb AppInventor controlarem el nostre robot remotament mitjançant una targeta bluetooth.

Hemos escollit aquest projecte perquè creiem que es un tema interessant, que a tot el grup ens a semblat bé i amb el qual tots tres hem aprés a treballar en grup, a treballar amb robòtica i a programar amb Arduino. Aquest es el nostre primer projecte sobre aquest temari i estem una mica nerviosos del nostre resultat. Gràcies als professors em tingut molta ajuda, facilitat per poder treballar en un grup de 3 i sense cap problema.

## **Qué ès l'arduino?**

És una placa de circuit imprès simple basada en el microcontrolador de codi obert provinent de la plataforma **Wiring** ( és una plataforma de prototipació de programari obert per un llenguatge de programació, desenvolupada a partir del 2003 per Hernando Barragán) amb l'objectiu de fer més simple i accessible el disseny de circuits electrònics amb microcontroladors.

El hardware consisteix en dissenys simples de hardware lliure amb processadors Atmel AVR en una placa amb pins d'entrada i sortida.

L'entorn de programació es simple i clar, esta basat en l'entorn de programació Processing.

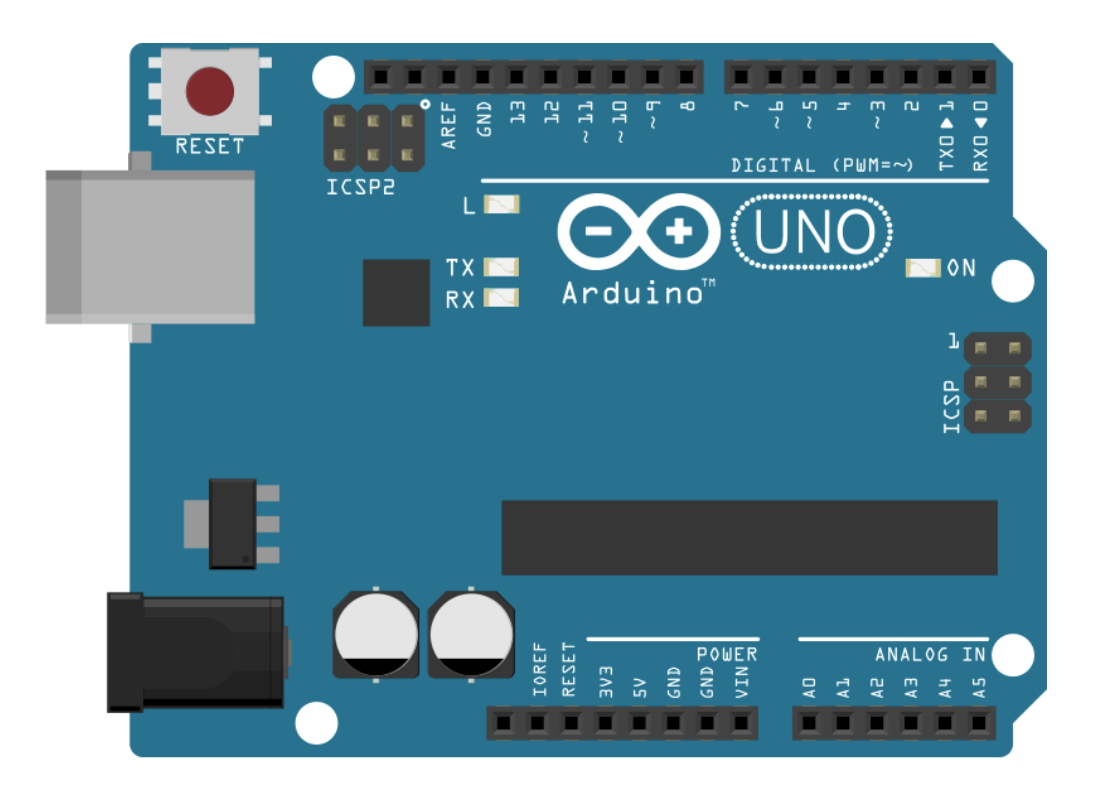

## **Qué ès App Inventor?**

És un entorn integrat de desenvolupament que permet crear aplicacions mòbils per al sistema operatiu Android. De forma visual i a partir d'un conjunt d'eines bàsiques, l'usuari va enllaçant un conjunt de blocs per crear l'aplicació. El sistema és gratuït i es pot descarregar fàcilment de la web.

L'editor de blocs de l'aplicació utilitza la llibreria Open Blocks de Java per crear un llenguatge visual a partir de blocs.

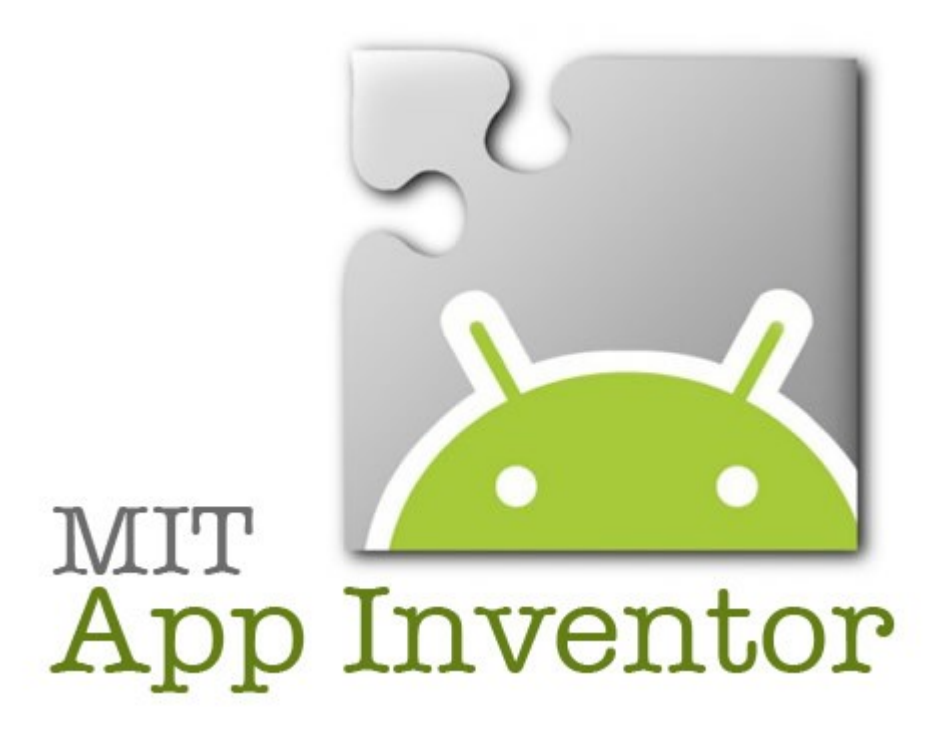

## **Materials utilitzats**

Gràcies a Oscar vam poder adquirir tot per Internet sense cap problema de que ens faltés cap component.

Els materials han sigut tots adquirits a ( [www.amazon.es](http://www.amazon.es/) )

- Xassís.
- 2 motors i roda lliure.
- 2 Rodes amb forma de neumàtic de cotxe.
- Cargols necessaris per el muntatge.
- Porta piles.
- Controlador de motors L298N.
- Bluetooth HC-06.
- Arduino
- BreadBoard.
- Sensors LDR.
- Resistències i LED's.
- Cables (Mascle-Mascle i Mascle-Femella).

PREU TOTAL: **60 €**

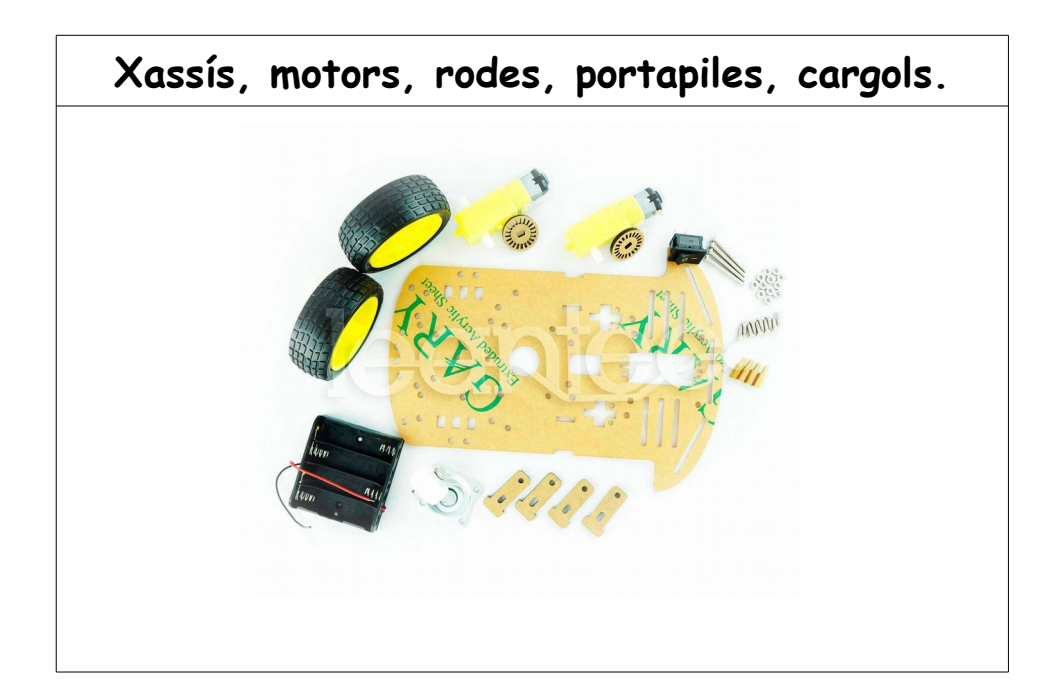

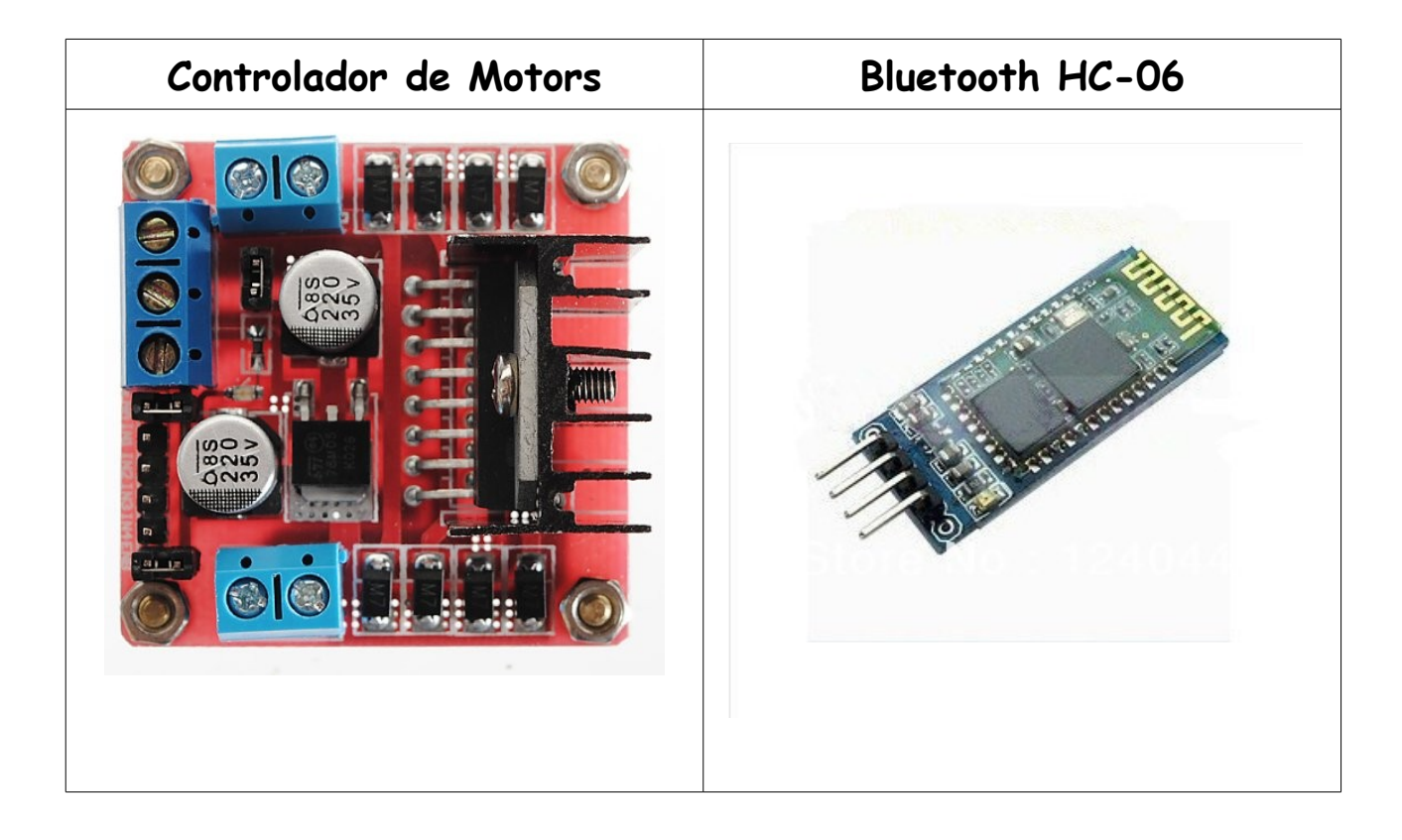

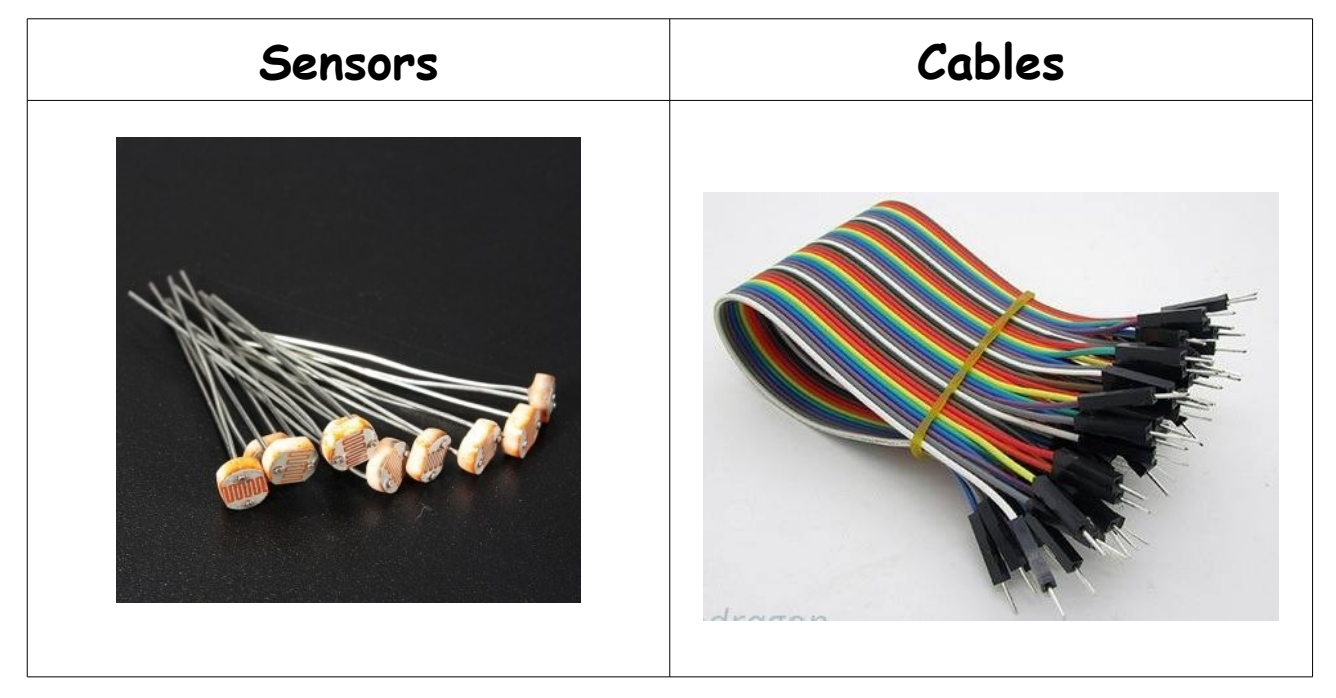

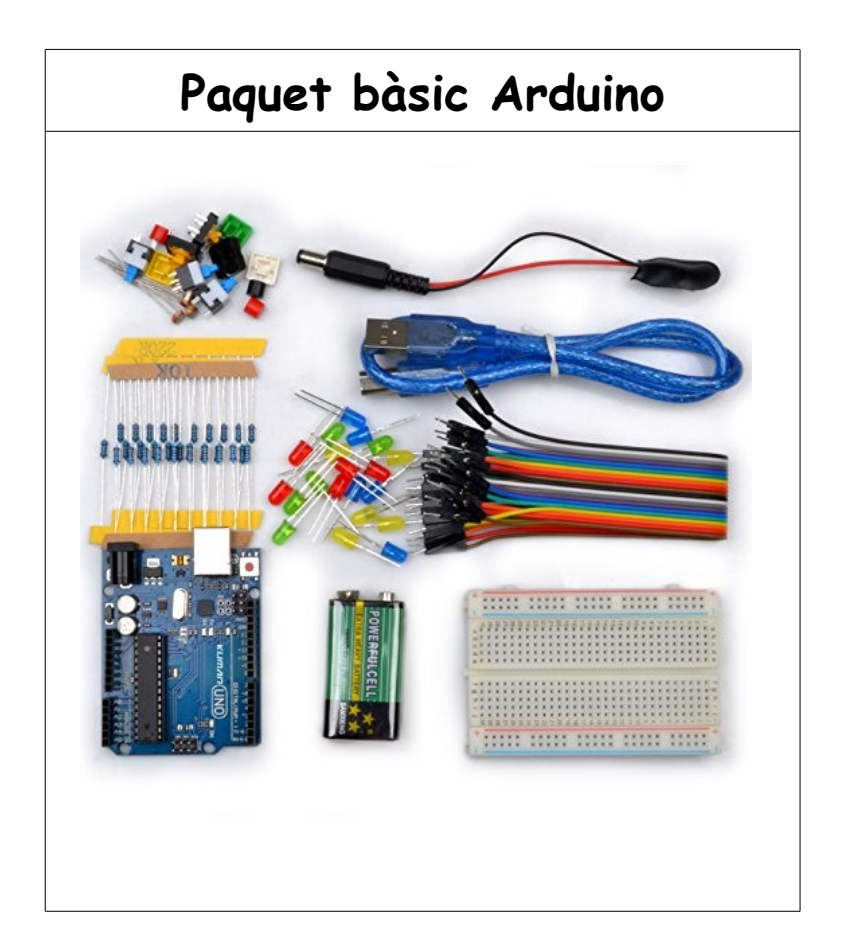

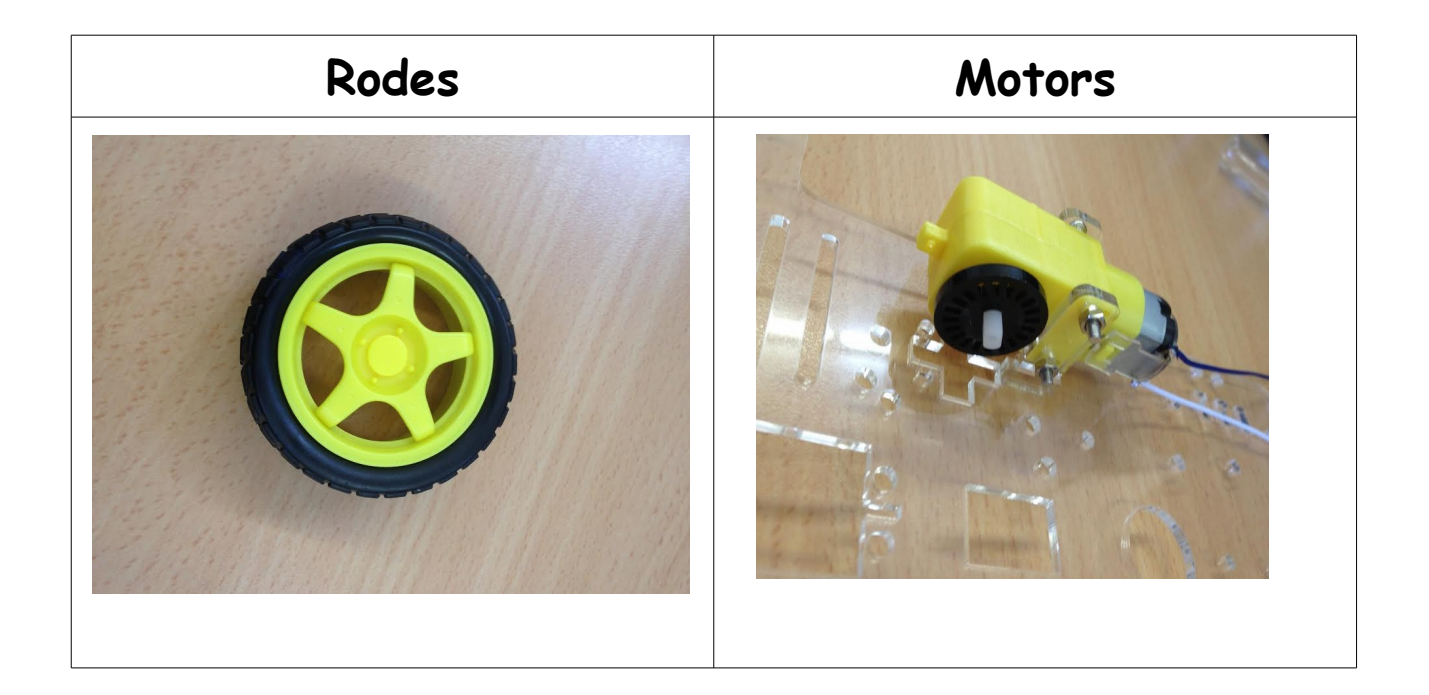

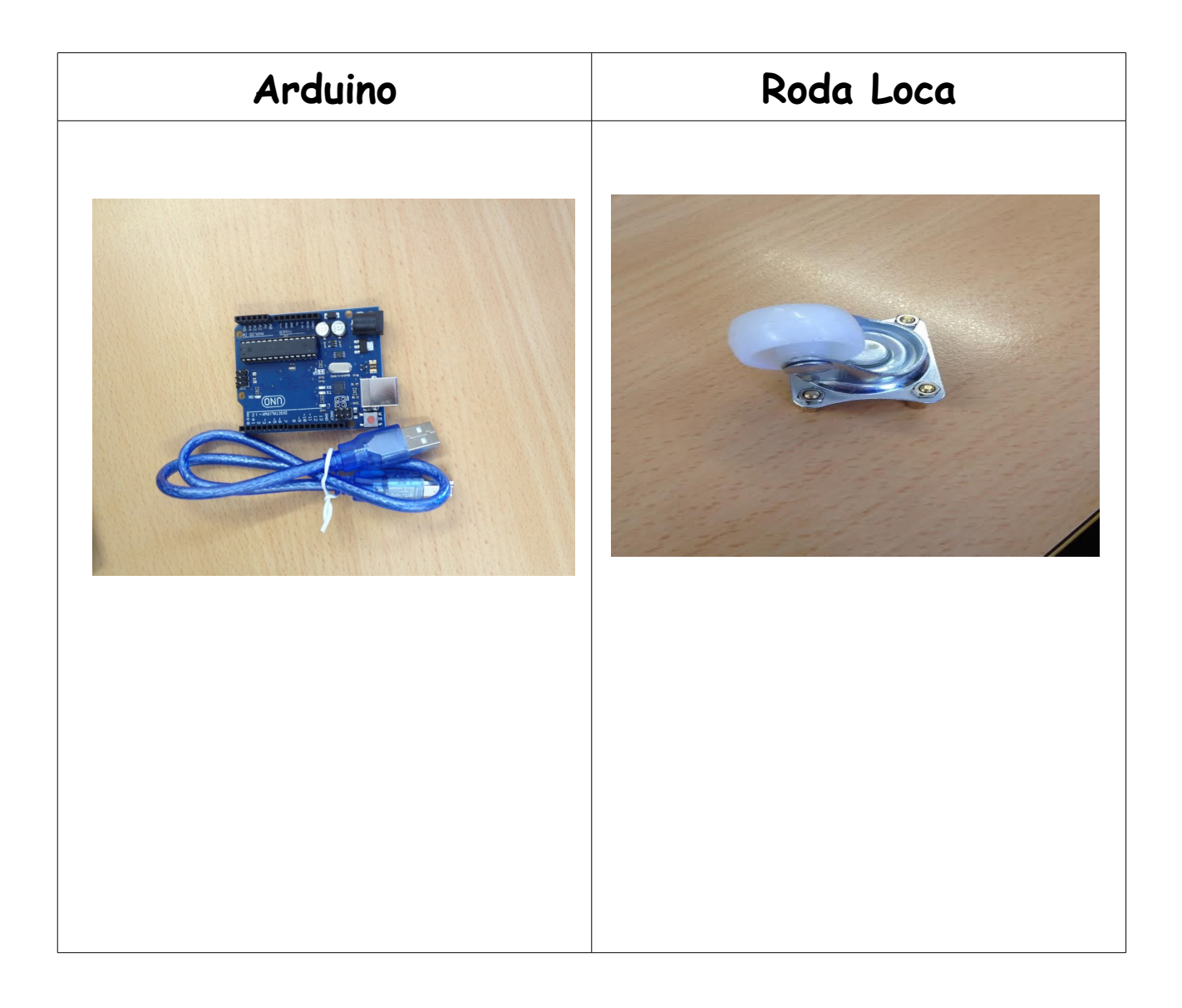

## **Components**

## **Bluetooth HC-06**

El mòdul **HC-06**, a més de la seva petita grandària i les seves bones característiques de transmissió i recepció que li brinden un abast molt ampli ( per tractar-se d'un sistema local Bluetooth ), és el baix consum de corrent que posseeix tant en funcionament, com en manera d'espera, és a dir, alimentat amb energia, però sense connexió o enllaç a un altre dispositiu, per exemple, un mòbil amb Android.

#### **BreadBoard**

Una placa de proves ( breadboard ) és un tauler amb orificis que

es troben connectats elèctricament entre si de manera interna, habitualment seguint patrons de línies, en el qual es poden inserir components electrònics i cables per a l'armat i prototipado de circuits electrònics i sistemes similars. Està fet de dos materials, un aïllant, generalment un plàstic, i un conductor que connecta els diversos orificis entre si. Un dels seus usos principals és la creació i comprovació de prototips de circuits electrònics abans

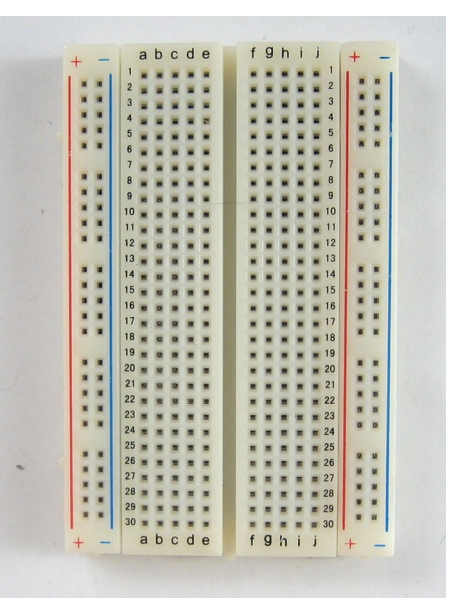

d'arribar a la impressió mecànica del circuit en sistemes de producció comercial.

## **Sensors**

És un dispositiu electrònic que respon al canvi en la intensitat de la llum. Aquests sensors requereixen d'un component emissor que genera la llum, i un component receptor que percep la llum generada per l'emissor. Tots les diferents maneres de sensat es basen en aquest principi de funcionament. Estan dissenyats especialment per a la detecció, classificació i posicionat d'objectes; la detecció de formes, colors i diferències de superfície, fins i tot sota condicions ambientals extremes. Els sensors de llum s'usen per detectar el nivell de llum i produir un senyal de sortida representativa respecte a la quantitat de llum detectada. Un sensor de llum inclou un transductor fotoelèctric per convertir la llum a un senyal elèctric i pot incloure electrònica per a condicionament del senyal, compensació i formateig del senyal de sortida.

#### **Controlador de motors L298N**

El mòdul L298N posseeix dos canals de Puente H, podent-los utilitzar per controlar dos motors DC o un motor Va passar a Pas, controlant el sentit de gir i velocitat. Bàsicament està conformat per un driver L298N els seus díodes de protecció i un regulador de voltatge de 5V(78M05)

## **Montatge**

1. Hem soldat els cables mascle que anaven al motor per connectar-lo a la placa de motors ( encara no teniem la placa de motors ).

- 2. Hem cargolat els motors al xassis.
- 3. Hem cargolat la roda liure a la part davantera inferior.
- 4. Hem enganxat la breadboard al mitg del xassis.
- 5. Hem cargolat el portapiles a la part davantera inferior.

6. Hem enganxat feltre en la part davantera i posterior. A la part davantera no posarem res d'amunt del feltre perquè quedava millor i perquè ens sobrava. En la part posterior posarem la placa de motors i el arduino.

7. Hem creat l'aplicació que controlarà el robot (App inventor2) 8. Del dos modes que teniem pensat fer ( bluetooth i segueix lineas ) hem fet primer el codi que controli l'arduino per bluetooth.

9. Desprès hem fet el codi segueix lineas.

10. Hem agafat una taula de fusta i hem enganxat cinta aïllant de color negre en forma de S que sigui com un circuit.

![](_page_12_Picture_0.jpeg)

# **La nostra aplicació**

Dissenyada amb AppInventor2 [\(http://ai2.appinventor.mit.edu/](http://ai2.appinventor.mit.edu/)**)** Amb una serie de marges, botons més imatges escollides per nosaltres hem configurat l'entorn gràfic de la nostra aplicació.

Té dos pantalles:

1. Pantalla que té amb un botó que diu START i ens pasa cap la segona pantalla.

![](_page_13_Picture_4.jpeg)

![](_page_13_Picture_5.jpeg)

2. Aquesta es la pantalla final, per on connectarem i dirigirem el nostre cotxe.

![](_page_13_Picture_7.jpeg)

La part de programació de la nostra aplicació es bàsica, vam posar els cinc botons que nosaltres farem servir, cap endavant, cap enrere, esquerra, dreta i parar.

Amb aquest codi nosaltres estem indicant de que quan pulsem endavant, passi la senyal per bluetooth enviant la lletra F i tal i com el nostre Arduino rebí la senyal amb la lletra F, aquest començarà a moure's cap endavant.

Això fet per a cada sentit.

![](_page_14_Picture_27.jpeg)

## **Programació del arduino**

#### **Per Blueetooth**

El codi de programació d'arduino ha de seguir el patró de la programació de la nostra aplicació android, per a que quan rebi la lletra F, B, R, L o S per bluetooth faci la seva funció.

```
// Un motor tiene 2 estados: adelante, atras
int mizqA = 3;
int mderA = 5;
int mizqB = 4;
int mderB = 6;
int vel = 255;
int estado = 'g';
void setup() {
Serial.begin(9600); 
pinMode(mderA, OUTPUT);
 pinMode(mderB, OUTPUT);
 pinMode(mizqA, OUTPUT);
 pinMode(mizqB, OUTPUT);
}
void loop() {
 if(Serial.available()>0){
 estado = Serial.read();
 }
 if(estado=='F'){ // Boton desplazar al Frente
 analogWrite(mderB, vel);
 analogWrite(mizqB, vel);
 analogWrite(mderA, 0);
 analogWrite(mizqA, 0);
}
 if(estado=='R'){ // Boton IZQ
 analogWrite(mderB, vel); 
 analogWrite(mizqB, 0); 
 analogWrite(mderA, 0);
 analogWrite(mizqA, 0); 
 }
 if(estado=='L'){ // Boton DER
 analogWrite(mderB, 0);
```

```
analogWrite(mizqB, vel);
 analogWrite(mizqA, 0);
 analogWrite(mderA, 0);
 }
 if(estado=='B'){ // Boton Reversa
 analogWrite(mderA, vel);
 analogWrite(mizqA, vel);
 analogWrite(mderB, 0);
 analogWrite(mizqB, 0);
 }
 if(estado=='S'){ // Boton Parar
analogWrite(mderB, 0); 
analogWrite(mizqB, 0);
analogWrite(mderA, 0);
analogWrite(mizqA, 0);
 }
}
```
## **Siguelineas**

Hem agafat una fusta i li hem traçat un recorregut amb cinta aïllant de color negre. Hem fet servir aquest codi per a que quan detecti el color negre rectifiqui el seu anterior moviment i surti del color negre:

**int sensorizq = 5; // el sensor de la izquierda lo conectamos al pin analogico 5 int sensorder = 4; // el sensor de la derecha lo conectamos al pin analogico 4 int mizqA= 3; // Pin digital del motor de la izquierda adelante int mderA = 5; // Pin digital del motor de la derecha adelante int mizqB = 4; // Pin digital del motor izquierda hacia atras int mderB = 6; // Pin digital del motor derecha hacia atras int valorizq = 0; // Variable donde se almacena los valores del LDR de la izquierda int valorder = 0; int GIRAR\_DERECHA = 1; int GIRAR\_IZQUIERDA = 2; int ESTADO = GIRAR\_DERECHA; void setup(){ // Configuramos como salidas los pines donde se conectan los motores pinMode(mizqA, OUTPUT); pinMode(mderA, OUTPUT); pinMode(mizqB, OUTPUT); pinMode(mderB, OUTPUT); // Configuramos como entradas los pines donde se conectan los LDR pinMode(sensorizq,INPUT); pinMode(sensorder,INPUT); // Configurar el puerto serial Serial.begin(9600); } void stop(){ analogWrite(mizqA,0); analogWrite(mizqB,0); analogWrite(mderA,0); analogWrite(mderB,0); } void forward(){ //Para que vaya hacia delante analogWrite(mizqA,0); analogWrite(mizqB,255); analogWrite(mderB,255); analogWrite(mderA,0); } void backward(){ analogWrite(mizqA,255);**

```
analogWrite(mizqB,0);
analogWrite(mderB,0);
analogWrite(mderA,255);
}
void right(){
analogWrite(mizqA,0);
analogWrite(mizqB,255);
analogWrite(mderB,0);
analogWrite(mderA,0);
}
void left(){
analogWrite(mizqA,0);
analogWrite(mizqB,0);
analogWrite(mderB,255);
analogWrite(mderA,0);
}
void demo(){
forward();
delay(3000);
stop();
delay(2000);
backward();
delay(3000);
stop();
delay(2000);
right();
delay(3000);
stop();
delay(2000);
left();
delay(3000);
stop();
delay(2000);
}
void flipflop(){
if (ESTADO == GIRAR_DERECHA){
right();
valorizq = analogRead(sensorizq);
if (valorizq < 700){
ESTADO = GIRAR_IZQUIERDA;
 }
} else {
left();
valorder = analogRead(sensorder); 
if (valorder < 700) {
ESTADO = GIRAR_DERECHA;
}
}
delay(1);
}
void show_LDR(){
valorizq = analogRead(sensorizq); 
valorder = analogRead(sensorder); 
Serial.print("IZQ: ");
Serial.print(valorizq);
Serial.print("\tDER: ");
Serial.print(valorder);
Serial.print("\n");
delay(1000);
```
**} void loop(){ flipflop();**

**}**

### **Codi mixte**

De manera que el nostre robot te dos modes, vam tenir que

ajuntar els 2 codis de tal manera que puguessím fer les dos

coses sense necessitat de pujar un altre cop el codi que

necessita per fer la funció demanada:

```
int sensorizq = 5; // el sensor de la izquierda lo conectamos al pin analogico 5
int sensorder = 4; // el sensor de la derecha lo conectamos al pin analogico 4
int mizqA= 3; // Pin digital del motor de la izquierda adelante
int mderA = 5; // Pin digital del motor de la derecha adelante
int mizqB = 4; // Pin digital del motor izquierda hacia atras
int mderB = 6; // Pin digital del motor derecha hacia atras
int valorizq = 0; // Variable donde se almacena los valores del LDR de la izquierda
int valorder = 0;
int GIRAR_DERECHA = 1;
int GIRAR_IZQUIERDA = 2;
int MODO_SIGUELINEAS = 100;
int MODO_REMOTO = 101;
int MODO = MODO_REMOTO;
int ESTADO = GIRAR_DERECHA;
int vel = 255;
int estado = 'g';
// SETUP
void setup(){
 // Configuramos como salidas los pines donde se conectan los motores
 pinMode(mizqA, OUTPUT);
  pinMode(mderA, OUTPUT);
  pinMode(mizqB, OUTPUT);
  pinMode(mderB, OUTPUT);
 // Configuramos como entradas los pines donde se conectan los LDR
  pinMode(sensorizq,INPUT);
  pinMode(sensorder,INPUT);
 // Configurar el puerto serial
  Serial.begin(9600);
}
// TELEDIRIGIDO
void remoto(){
 if(Serial.available()>0){
 estado = Serial.read();
 }
 if(estado=='F'){ // Boton desplazar al Frente
 analogWrite(mderB, vel);
 analogWrite(mizqB, vel);
 analogWrite(mderA, 0);
 analogWrite(mizqA, 0);
}
```

```
 if(estado=='R'){ // Boton IZQ
 analogWrite(mderB, vel); 
 analogWrite(mizqB, 0); 
 analogWrite(mderA, 0);
 analogWrite(mizqA, 0); 
 }
 if(estado=='L'){ // Boton DER
 analogWrite(mderB, 0);
analogWrite(mizqB, vel);
 analogWrite(mizqA, 0);
 analogWrite(mderA, 0);
 }
 if(estado=='B'){ // Boton Reversa
 analogWrite(mderA, vel);
 analogWrite(mizqA, vel);
 analogWrite(mderB, 0);
 analogWrite(mizqB, 0);
 }
 if(estado=='S'){ // Boton Parar
analogWrite(mderB, 0); 
analogWrite(mizqB, 0);
analogWrite(mderA, 0);
analogWrite(mizqA, 0);
 }
}
// Siguelineas
void right(){
  analogWrite(mizqA,0);
  analogWrite(mizqB,255);
  analogWrite(mderB,0);
  analogWrite(mderA,0);
}
void left(){
  analogWrite(mizqA,0);
  analogWrite(mizqB,0);
  analogWrite(mderB,255);
  analogWrite(mderA,0);
}
void flipflop(){
   if (ESTADO == GIRAR_DERECHA){
   right();
                                             llAlmacena la variable del pin analogico 5
   if (valorizq < 700){
    ESTADO = GIRAR_IZQUIERDA;
   }
  } else {
   left();
   valorder = analogRead(sensorder);
   if (valorder < 700) {
    ESTADO = GIRAR_DERECHA;
  }
  }
```

```
 delay(1);
}
void siguelineas(){
  flipflop();
}
void loop(){
  if(Serial.available()>0){
  estado = Serial.read();
  }
  if(estado=='Y'){
   MODO = MODO_REMOTO;
 }
 if(estado=='Z') {
  MODO = MODO_SIGUELINEAS;
  }
  if(MODO == MODO_REMOTO) {
   remoto();
   }
 if(MODO == MODO_SIGUELINEAS) {
  siguelineas();
 }
}
```
## **Problemes**

Com a grup no hem tingut cap problema, ens hem posat d'acord en totes les decisions que hem volgut prendre.

L'únic problema que hem tingut ha sigut que no vam demanar amb temps tot el material.

Els materials van arribar en dates molts diferents... La placa de controlador de motors que era el que més necessitàvem per poder comprovar que havíem posat bé els motors i estaven ben configurats per fer la funció que nosaltres volíem va arribar quasi cap el 10 de maig, vam reaccionar ràpid i ja sabíem com tenia que anar posada i connectada amb els cables per no perdre temps.

Els sensors tenien que haver arribat cap el dia 10 de maig... Per sort al paquet bàsic d'Arduino venien 4 sensors, d'aquests 4 vam trencar 2 fent probes...

També teníem pensat posar un xassís d'un cotxe teledirigit que teníem per casa nosaltres però no teníem manera de subjectar el xassís al nostre robot i era massa gran per la nostra base. Volíem fer nosaltres un xassís a mà però demana molt de temps i no teníem les eines suficients per fer-ho.

#### **Conclusió**

#### **Opinió personal**

**Hukai Zhu:** El projecte m'ha agradat bastant, perquè es la primera vegada que treballo amb un arduino. He après molt sobre programació, amb el codi d'arduino i també he après amb els cables que anaven des de l'arduino a la taula de circuits i la placa de motors.

**Hamza Jamil:**M'ha agradat aquest projecte perquè era la primera vegada que feia servir un arduino. He aprés a programar-lo i a fer circuits.

**Aleix Morales:** Crec que aquest treball ens ha ajudat a saber treballar en grup, amb pressió i amb un limit de temps. He aprés bastant sobre la programació amb arduino i sobretot a connectar el cablejat, fer servir resistències i a com alimentar de la manera adequada al nostre circuit. M'agradaria tornar a treballar amb Arduino en un futur.

## **Que milloraríem**

Ens agradaria haver millorat el nostre treball fet a classe, ens hagués agradat fer la carrosseria del nostre robot com havíem pensat, però com l'arduino sobresurtia per un costat no encaixaria bé, després vam canviar la distribució del nostre robot i la part de darrera és ara el morro del cotxe, un altre problema alhora d'encaixar la carrosseria .

Si tinguéssim que repetir el nostre treball de la mateixa manera no escolliríem els mateix sensors, ja que no son sensors amb precisió i es molt més fàcil per tenir qualsevol error, depenen de la llum que tenim a l'aula alhora de provar-ho funciona o deixa de funcionar...